# **Chapter 17 Creating Online Pages and Sites**

# **Chapter Objectives**

Discuss the Chapter 17 objectives with students:

- Learn about the creation of the World Wide Web.
- Write HTML tags and create Web pages.
- Format Web page HTML tags.
- Create hypertext links.
- Capture, copy, and insert images on Web pages.
- Save *Word, Excel,* and *PowerPoint* documents as Web pages.
- Link Web pages to create a Web site.

# **Web Resources**

Review the activities for Chapter 17 that are found on the Web site. Decide whether you wish to have students complete the games and activities.

- Data Files
- Vocabulary Flash Cards
- Beat the Clock, HTML
- *PowerPoint* Reviews
- More Activities
	- o Chapter 17 Supplementary Activity, Create a Web Page
	- o Chapter 17 Supplementary Activity, Create and Link Web Pages

# **Slides**

Preview the *PowerPoint* slides for Chapter 17 found on the IRCD. Decide which ones you will use for your presentations and demonstrations.

# **Assessment**

**Exam***View* test for Chapter 17

# **Lesson 103 Learning How the Web Works with HTML**

#### **Lesson Objectives**

Discuss the Lesson 103 objectives with students:

- Learn about the creation of the World Wide Web.
- Write properly nested HTML tags and learn how HTML tags work.
- Save and view web pages.
- Add paragraph and line breaks to a web page.
- Insert a title for the title bar of a web page.

# **Data Files**

• *index* 

#### **Software Features**

The following software features are introduced in Lesson 103:

- Create a web page using HTML tags
- Add paragraph and line breaks to a web page
- Insert a title for the title bar of a web page

### **Document Formats**

No document formats are taught in this lesson.

#### **Vocabulary Terms**

The vocabulary terms from Lesson 103 and their definitions are listed below. Explain the meaning of these words to students as you discuss the appropriate sections of the lesson.

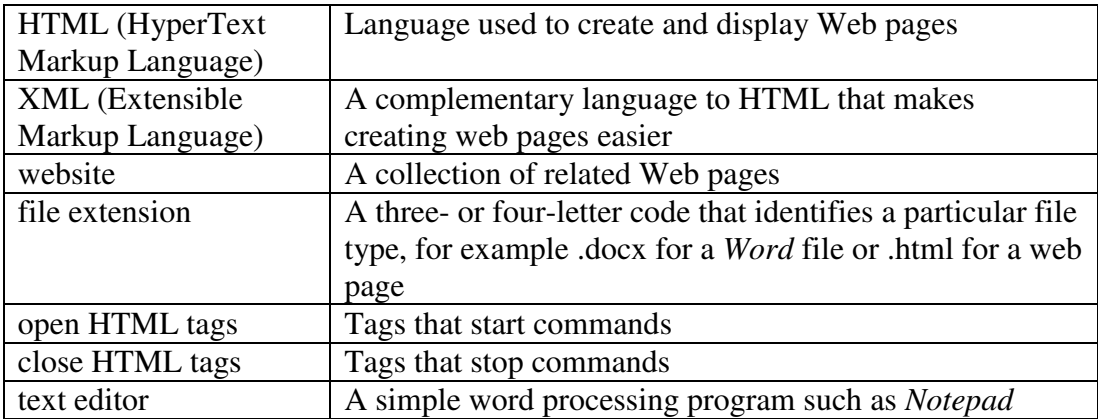

# **Teaching Strategies**

Refer to the teaching notes in the *Century 21 Jr., Annotated Teacher's Edition* for each section and activity listed below.

- 1. Have students read Lesson 103.
- 2. Discuss the *Invention of the World Wide Web, How Web Pages Were First Made,* and *Building a Better Browser* sections with students. Have them complete activity *103A Learn: Visit and View Websites.* Make the data files needed for this activity available to students.
- 3. Discuss the *File Extensions* section with students. Have them complete activity *103B Learn: Display File Extensions*.
- 4. Discuss the *How HTML Tags Work* section with students. Have them complete activity *103C Learn: Enter Tags Using a Text Editor.*

5. Discuss the *Basic Formatting Tags* section with students. Have students complete activity *103D Learn: Format Paragraphs and Enter Titles.* 

# **Lesson 104 Formatting Pages with Headings, Links, Colors, and Graphics**

#### **Lesson Objectives**

Discuss the Lesson 104 objectives with students:

- Create headings in a web page.
- Add bulleted lists to a web page.
- Create hyperlinks in a web page.
- Add color values and attributes to web pages.
- Display and set height and width attributes for graphics in web pages.

#### **Data Files**

- *index*
- all files in the *myapollo17/images* folder

#### **Software Features**

The following software features are introduced in Lesson 104:

- Create headings in a web page
- Add bulleted lists to a web page
- Create hyperlinks in a web page
- Properly nest HTML tags in a web page
- Create a horizontal line in a web page
- Apply bold to text in a web page
- Add color values and attributes to web pages
- Save graphics from web pages
- Display graphics in web pages
- Set height and width attributes for graphics in web pages

#### **Document Formats**

No document formats are taught in this lesson.

#### **Vocabulary Terms**

The vocabulary terms from Lesson 104 and their definitions are listed below. Explain the meaning of these terms to students as you discuss the appropriate sections of the lesson.

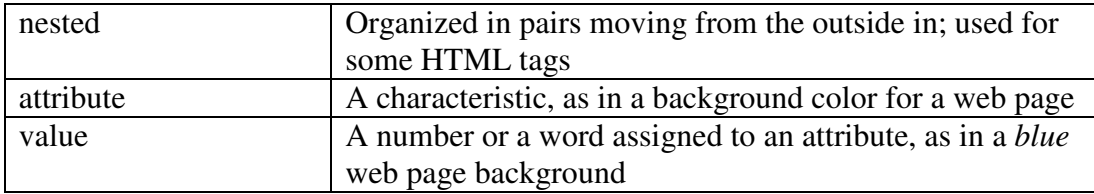

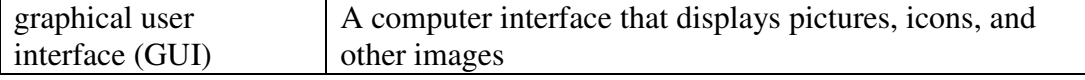

#### **Teaching Strategies**

Refer to the teaching notes in the *Century 21 Jr., Annotated Teacher's Edition* for each section and activity listed below.

- 1. Have students read Lesson 104.
- 2. Discuss the *Headings and Bulleted Lists* and *Adding Hyperlinks* sections with students. Have students complete activity *104A Practice: Create Headings, Bulleted Lists, and Hyperlinks.* Students need access to the Internet to complete this activity.
- 3. Discuss the *Adding Color to Web Pages* section with students. Have students complete activity *104B Apply: Add Color to a Web Page*. Then have them complete activity *104C Apply: Change Colors*.
- 4. Discuss the *Web Graphics and Folders* section with students. Have them complete activity *104D Learn: Save Images to a Special Folder.* Students need access to the Internet to complete this activity.
- 5. Discuss the *Displaying Images* section with students. Have them complete the activities in this order:

*104E Learn: Insert Tags to Display Graphics 104F Apply: Turn a Graphic into a Link 104G Apply: Copy Graphics to the Images Folder 104H Apply: Create a Photo Gallery Web Page*  Make the data files needed for activity 104G available to students.

# **Lesson 105 Creating Web Pages Using Word, Excel, PowerPoint, and Google**

#### **Lesson Objectives**

Discuss the Lesson 105 objectives with students:

- Create web pages using *Microsoft Word.*
- Create web pages using *Microsoft PowerPoint.*
- Create web pages using *Microsoft Excel.*
- Create web pages using Google Pages or another web creation tool.

#### **Data Files**

- *cernan*
- *states*
- *presidents*

*Century 21 Jr.*  Lesson Plans for Chapter 17 5

#### **Software Features**

The following software features are introduced in Lesson 105:

- Create web pages using *Microsoft Word*
- Create web pages using *Microsoft PowerPoint*
- Create web pages using *Microsoft Excel*
- Create an index web page
- Link related web pages to create a web site
- Create web pages using Google Pages

#### **Document Formats**

No document formats are taught in this lesson.

#### **Vocabulary Terms**

The vocabulary term from Lesson 105 and its definition is listed below. Explain the meaning of this term to students as you discuss the appropriate sections of the lesson.

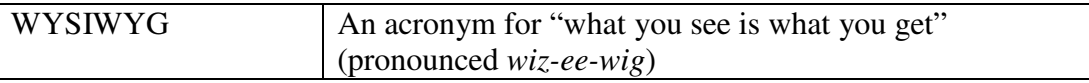

#### **Teaching Strategies**

Refer to the teaching notes in the *Century 21 Jr., Annotated Teacher's Edition* for each section and activity listed below.

- 1. Have students read Lesson 105.
- 2. Discuss the *Time-Saving Web Creation Tools* section with students. Have students complete activity *105A Learn: Create an Astronaut Biography in Word*. Then have them complete activity *105B Apply: Add an Astronaut's Picture in Word.* Make the data files needed for activity 105A available to students.
- 3. Have students complete activity *105C Practice: Create a Slide Show for the Web.*  Make the data files needed for this activity available to students.
- 4. Have students complete activity *105D Apply: Create a Web Page Using Excel.* Make the data files needed for this activity available to students.
- 5. Discuss the *Linking Web Pages to Create a Website* section with students. Have students complete activity *105E Practice: Create an Index Web Page.* Then have them complete activity *105F Apply: Research a Science Topic for a Website.* Students will need Internet access to complete activity 105F.
- 6. Discuss the *Learn about Web Creation Programs, EXAMPLE: Create a New Page with Google Sites,* and *Optional: Try Sites* sections with students. Then have students complete activity *105G Apply: Build a Website for Your Science Topic Article*. Students will need Internet access for the discussion and activity.

# **Chapter Review**

#### **Data Files**

- *DF C17 Business*
- *DF C17 Instructions*
- *DF C17 Questions*
- *DF C17 Evaluation*

### **Vocabulary Terms**

The vocabulary term from the Chapter Review and its definition is listed below. Explain the meaning of this word to students as you discuss the appropriate sections of the lesson.

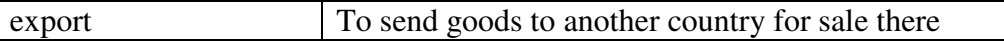

# **Teaching Strategies**

Refer to the teaching notes in the *Century 21 Jr., Annotated Teacher's Edition* for each section and activity listed below.

- 1. Have students complete the *Reviewing What You Have Learned* questions.
- 2. Have students complete the activity *Create a Web Page Using Excel*. Students are to work in a team. Assign or let them choose teammates. Students need access to the Internet to complete this activity.
- 3. Have students complete the activity *Update Web Pages*. Make the files needed for this activity available to students.
- 4. Have students complete the activities in *Keyboarding Skillbuilding.*
- 5. Discuss the *About Business, U.S. Workers and the World Economy* section with students. Have them follow the steps provided to complete the activity. Students are to work in a team. Assign or let them choose teammates. Students need access to the data files and the Internet to complete this activity.
- 6. Discuss the *Life Success Builder, Interviewing Skills* section with students. Have them follow the steps provided to complete the activity. Make the data files needed for this activity available to students. Students are to work in a team. Assign or let them choose teammates.
- 7. Discuss the *Academic Success Builder, Student Organizations: Web Page Creation*  section with students. Have them follow the steps provided to complete the activity. Make the data files needed for this activity available to students.
- 8. Discuss the *Career Exploration Portfolio* activity with students. Have students follow the steps provided to complete the activity. They will need Internet access for this activity. Students will work with a classmate to complete this activity.